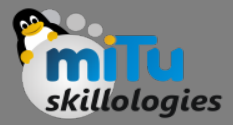

### Googler: Google it from command line

Tushar B. Kute, http://tusharkute.com

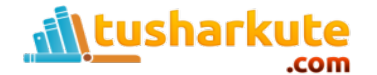

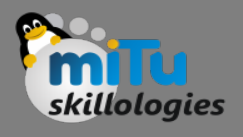

# Googler: google in your terminal

- Googler is a straightforward command-line utility for Google-ing right from your terminal window. Googler mainly supports three types of Google Searches:
	- Google Search: Simple Google searching, equivalent to searching on Google homepage.
	- Google News Search: Google searching for News, equivalent to searching on Google News.
	- Google Site Search: Google searching for results from a specific site.

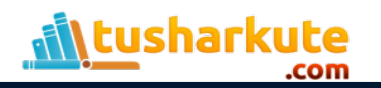

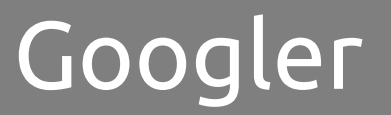

.com

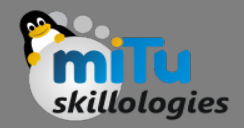

• Googler shows the search results with the title, URL and page excerpt. The search results can be opened directly in the browser with only a couple of keystrokes.

```
rashmi@rashmi-dell:~$ googler tushar kute
  1 Tushar Kute : The Official Website.
  http://www.tusharkute.com/
  Welcome in My Website, Tushar Kute, Assistant Professor in Sandip Institute of Technology and Research
  Centre, Nashik.
      la Books and PPT sites
      http://www.tusharkute.com/books ppt/
      Helpful books and ppts of C, C++, Java ... Books and PPT sites ...
      1b Contact Me
      http://www.tusharkute.com/contact/
      Welcome in My Website, Tushar Kute, Assistant Professor in ...
      1c My E-Books
      http://www.tusharkute.com/e books/
      My PDF E-Books of Advanced Java Programming and ...
      1d Lectures and Seminars
      http://www.tusharkute.com/lectures/
      Students: Degree and diploma ... this seminars in order to ...
usharkute
```
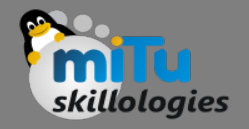

# Installation on Ubuntu

- All we have to do is run the following commands:
	- **cd /tmp**
	- **git clone https://github.com/jarun/googler.git**
	- **cd googler**
	- **sudo make install**
	- **cd auto-completion/bash/**
	- **sudo cp googler-completion.bash /etc/bash\_completion.d/**
- And that's it. Googler is installed along with command autocompletion feature.

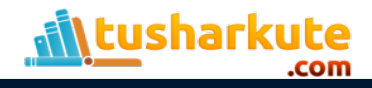

# Interactive interface

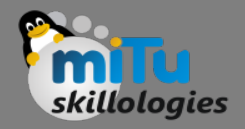

• Run the following command in terminal:

**googler**

• The interactive interface will be opened. The developer of Googler, Arun Prakash Jana calls it the omniprompt. You can enter ? for available commands on omniprompt.

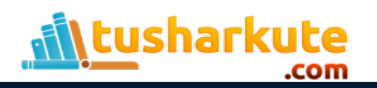

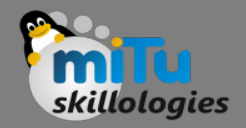

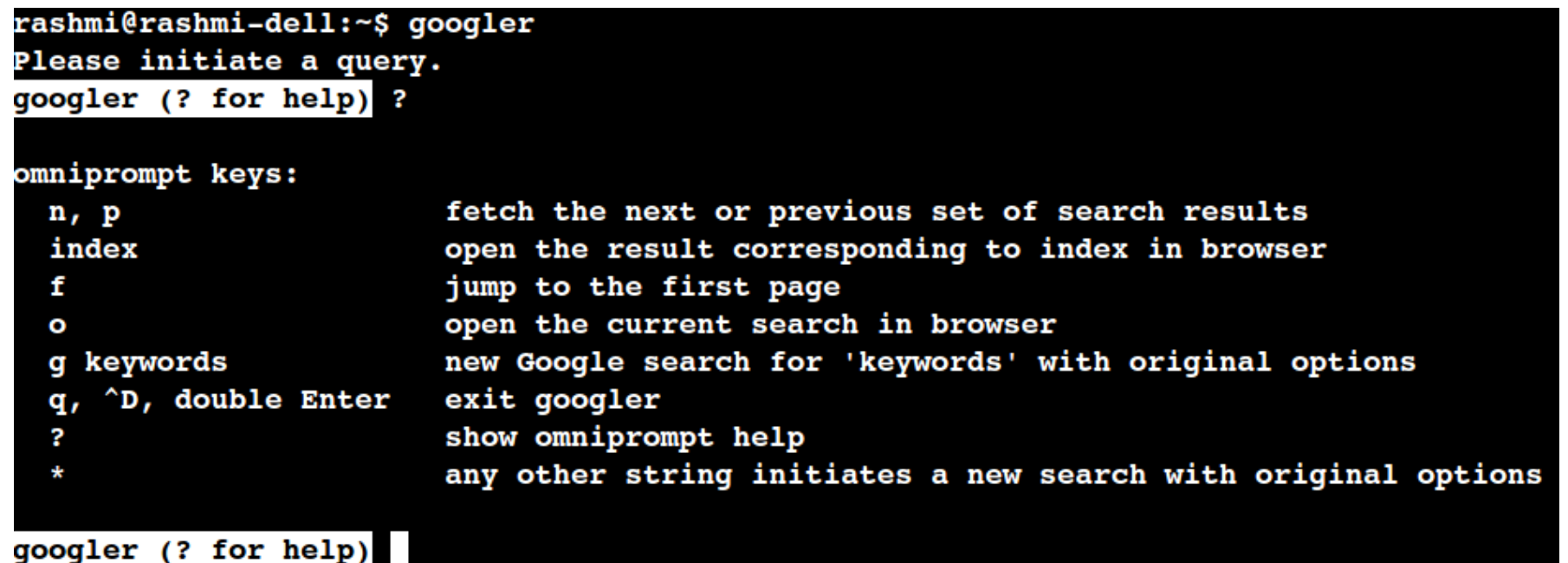

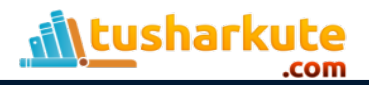

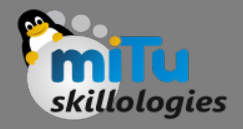

- From the omniprompt, enter any search phrases to initiate the search. You can then enter n or p to navigate next or previous page of search results.
- To open any search result in a browser window, just enter the index number of that result. Or you can open the search page itself by entering o .

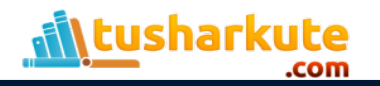

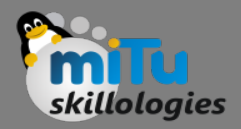

• News Search: If you want to search News, start googler with the N optional argument:

**googler -N**

- The subsequent omniprompt will fetch results from Google News.
- Site Search: If you want to search pages from a specific site, run googler with w {domain} argument:

**googler -w tusharkute.com**

- The subsequent omniprompt with fetch results only from tushar kute site.
- Manual Page: Run the following command for Googler manual page equipped with various examples:

**man googler**

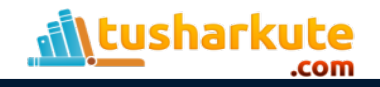

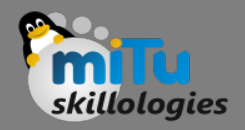

• Google country/domain specific search:

```
googler -c in "hello world"
```
- The above example command will open search results from Google's Indian domain (in for India).
- Filter search results by duration and language preference.
- Google search keywords support, such as: site:example.com or filetype:pdf etc.
- HTTPS proxy support.
- Shell commands autocomplete.
- Disable automatic spelling correction.

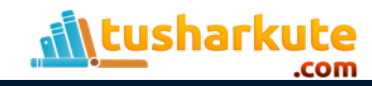

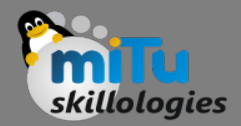

rashmi@rashmi-dell:~\$ qoogler -c in "hello World"

1 "Hello, World!" program - Wikipedia, the free encyclopedia https://en.wikipedia.org/wiki/%22Hello, World!%22 program A "Hello, World!" program is a computer program that outputs or displays "Hello, very simple program in most programming ...

#### 2 HelloWorld: Digital, Social, Mobile Marketing

http://www.helloworld.com/

Rich engagement platform empowers marketers to motivate and measure consumer beha loyalty solutions and mobile messaging.

```
3 The C Programming Language: Hello world! Example Program
http://groups.engin.umd.umich.edu/CIS/course.des/cis400/c/hworld.html
The C Programming Language. Hello world! Example Program. /* Hello World program
{ printf("Hello World"); . } [Back] [Home]
```
#### 4 Hello World - Introduction to Programming in Java http://introcs.cs.princeton.edu/11hello

1.1 Your First Java Program: Hello World. In this section, our plan is to lead yo programming by taking you through the three basic steps ...

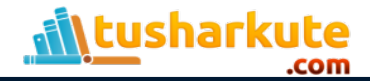

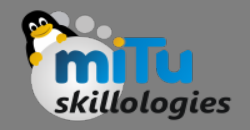

# Googler demo

• If you want a graphical demonstration of Googler's various features, feel free to check the terminal recording attached to the GitHub project page : jarun/googler v2.7 quick demo: <https://asciinema.org/a/85019>

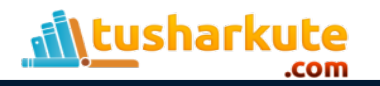

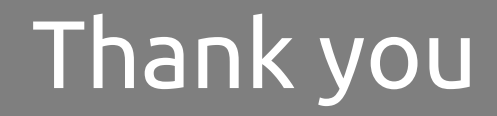

*This presentation is created using LibreOffice Impress 4.2.8.2, can be used freely as per GNU General Public License*

**Web Resources** http://mitu.co.in http://tusharkute.com

**Blogs** [http://digitallocha.blogspot.in](http://digitallocha.blogspot.in/) http://kyamputar.blogspot.in

#### **tushar@tusharkute.com**